# PRIMERGY RX300 S4 VMware ESXi 3.5 インストールタイプ ご使用にあたって

UNIXは、X/Openカンパニーリミテッドが独占的にライセンスしている米国ならびに他の国における登録商標です。

Microsoftは、米国Microsoft Corporationの米国およびその他の国における登録商標です。

VMware、VMwareロゴ、Virtual SMP およびVMotion はVMware, Inc の米国およびその他の国における登録商標または商標です。 Acrobat Readerは、Adobe社の登録商標です。

Linux は、Linus Torvalds 氏の米国およびその他の国における登録商標あるいは商標です。

Red Hat およびRed Hat をベースとしたすべての商標とロゴは、米国およびその他の国におけるRed Hat, Inc. の商標または登録商 標です。

そのほか、本書に記載されている会社名および製品名は、それぞれ各社の商標または登録商標です。

なお、本書においては、(R)およびTM表記を省略しています。

#### - 目次 -

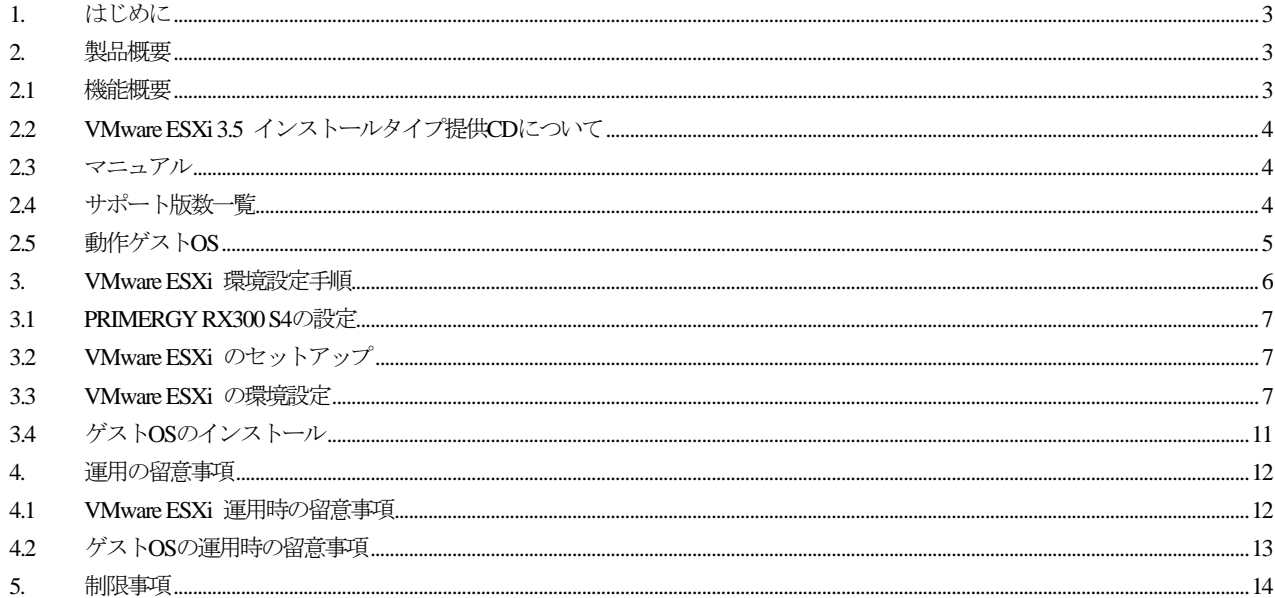

#### 改版履歴

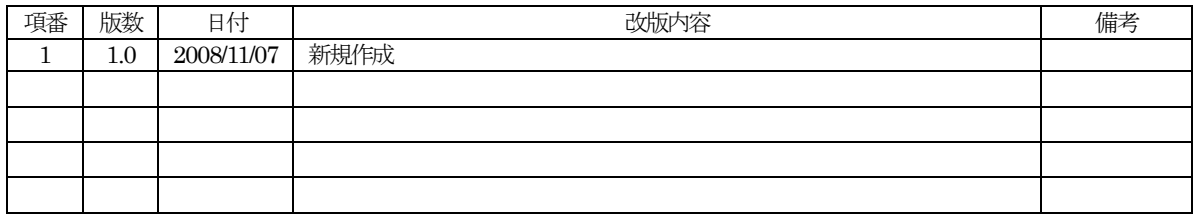

## 本書の対象製品について

本製品では以下の製品がインストールされています。

・ VMware ESXi 3.5 Update 2 Embedded

#### 本書の表記について

本書では、本文中の表記に以下のような略称を使用しています。

- ・「VMware ESXi」の表記について
- 本書では、VMware ESXi 3.5 Update 2 Embedded を「VMware ESXi」として表記しています。
- ・「VI Client」の表記について
	- 本書では、VMware Infrastructure Client を「VI Client」として表記しています。

# <span id="page-2-0"></span>1. はじめに

本書は、VMware ESXi をご利用になる前に確認、および実施していただく内容です。 本書の最新版については、以下のURLから参照してください。

<http://primeserver.fujitsu.com/primergy/software/vmware/>

VMware ESXi のご利用、および関連機能、新規機能、留意事項などの情報については、以下のURLからリリースノートの最新版 を参照してください。

・VMware ESXi 3.5 Update 2 Embedded

[http://www.vmware.com/support/pubs/vi\\_pages/vi\\_pubs\\_35u2\\_3i\\_e.html](http://www.vmware.com/support/pubs/vi_pages/vi_pubs_35u2_3i_e.html) (英語版) [http://www.vmware.com/jp/support/pubs/vi\\_pubs\\_35u2\\_3i\\_e.html](http://www.vmware.com/jp/support/pubs/vi_pubs_35u2_3i_e.html) (日本語版)

ヴイエムウェア社提供ドキュメントに記載されている以下のCDは、本製品では提供していません。

・VMware Infrastructure Management Installer CD-ROM

本製品からVMware Infrastructure 3 へのアップグレードはできません。

# 2. 製品概要

VMware ESXi の製品概要について説明します

# 2.1 機能概要

本製品は、VMware Infrastructure 3 の機能におけるハイパーバイザ機能を提供しています。

VMware Infrastructure 3 の機能の内、本製品が提供している機能範囲は以下のとおりです。

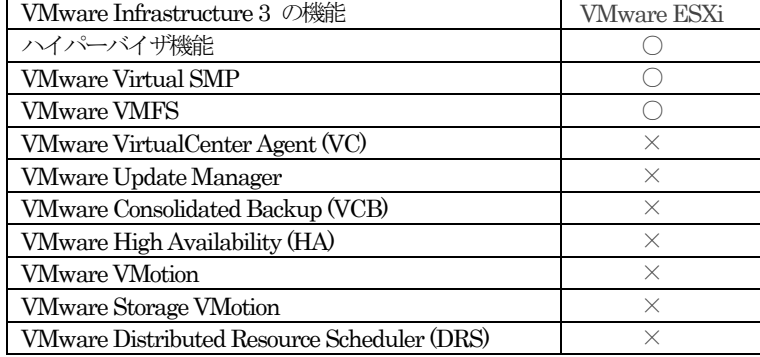

○ : 使用可、× : 使用不可

VMware ESXi 3.5 インストールタイプでは、以下の高信頼ツールは提供していません。

- ・RAID管理ツール(ServerViewRAID / GAM)
- ・RAS支援サービス
- ・サーバ監視ツール(ServerView)
- ・保守支援ツール(HRM)
- ・REMCSエージェント

# <span id="page-3-0"></span>2.2 VMware ESXi 3.5 インストールタイプ提供CDについて

本製品では、以下のCDを提供しています。

・PRIMERGY ドキュメントCD for VMware ESXi 3.5

・VMware ESXi 3.5 Recovery Tools

#### 1**)** PRIMERGY ドキュメントCD for VMware ESXi 3.5

"PRIMERGY ドキュメントCD for VMware ESXi 3.5" には、本製品を利用する際の手順、留意事項についてのドキュメント と、BIOS / リモートマネージメントコントローラ情報の退避 / 復元で使用する実行ファイルが格納されています。 詳細は以下のとおりです。

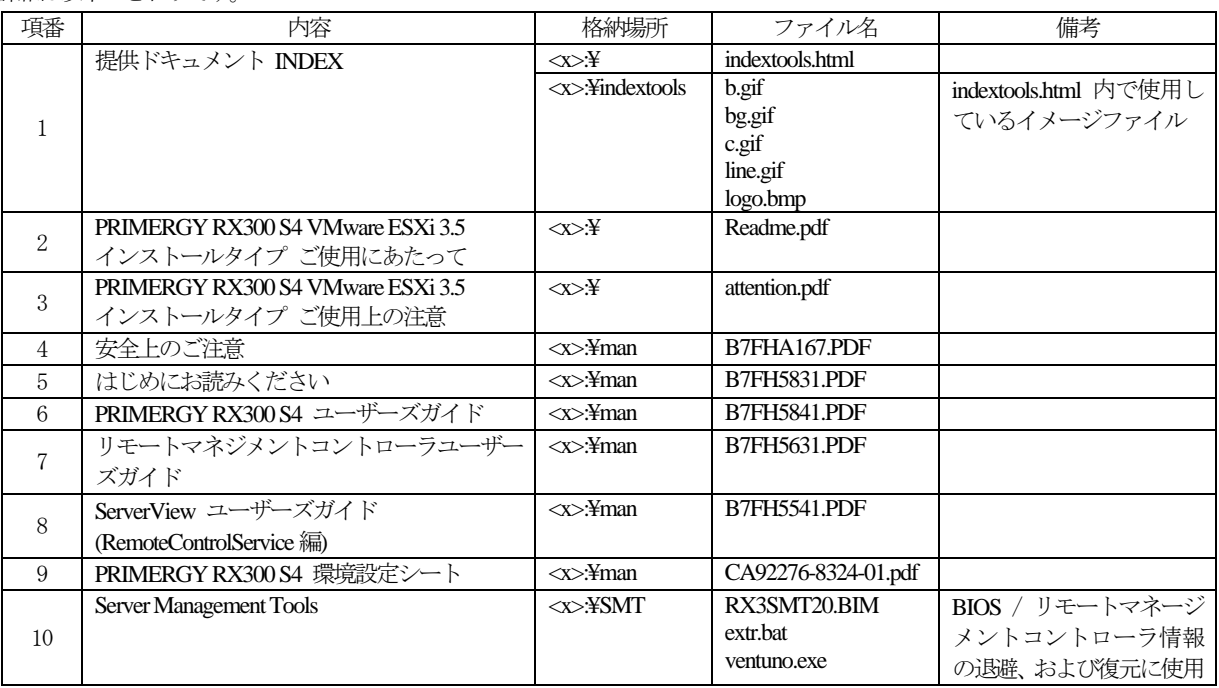

注) <x>は、CD-ROMドライブ文字です。

#### 2**)** VMware ESXi 3.5 Recovery Tools

"VMware ESXi 3.5 Recovery Tools" には、VMware ESXi を出荷時の状態に戻すために必要なファイルが格納されています。 "VMware ESXi 3.5 Recovery Tools" の使用方法については、ヴイエムウェア社提供ドキュメント『ESX Server 3i Embedded セットアップ ガイド』を以下のURLから参照してください。

[http://www.vmware.com/support/pubs/vi\\_pages/vi\\_pubs\\_35u2\\_3i\\_e.html](http://www.vmware.com/support/pubs/vi_pages/vi_pubs_35u2_3i_e.html) (英語版) [http://www.vmware.com/jp/support/pubs/vi\\_pubs\\_35u2\\_3i\\_e.html](http://www.vmware.com/jp/support/pubs/vi_pubs_35u2_3i_e.html) (日本語版)

- 注) "VMware ESXi 3.5 Recovery Tools" を実行する際には、以下の注意事項があります。
	- ・ ホストからすべてのUSBデバイスを取り外してください。
	- ・ "VMware ESXi 3.5 Recovery Tools" を実行すると、VMware ESXi の設定情報が初期化されます。 "VMware ESXi 3.5 Recovery Tools" の実行前には、VMware ESXi の設定情報を退避してください。

# 2.3 マニュアル

VMware ESXi のマニュアルについて説明します。

"PRIMERGY ドキュメントCD for VMware ESXi 3.5" には、ヴイエムウェア社提供オンラインマニュアルは含まれていません。 ヴイエムウェア社提供オンラインマニュアルは、以下のURLから最新版を参照してください。

[http://www.vmware.com/support/pubs/vi\\_pubs.html](http://www.vmware.com/support/pubs/vi_pubs.html) (英語版)

http://www.vmware.com/jp/support/pubs/vi\_pubs.html (日本語版)

# 2.4 サポート版数一覧

VMware ESXi の最新のサポート版数状況は、以下のURLから参照してください。 <http://primeserver.fujitsu.com/primergy/software/vmware/>

# <span id="page-4-0"></span>2.5 動作ゲストOS

VMware ESXi でサポートしているゲストOSは、以下のURLから参照してください。

<http://pubs.vmware.com/guestnotes/>

以下の ゲスト OS については、保守サポートサービス(SupportDesk)を提供しています。ゲスト OS のサポートには別途 OS の サポート契約が必要です。サポート契約がない場合、ゲストOSで発生した問題のサポートができませんので必ずご契約ください。

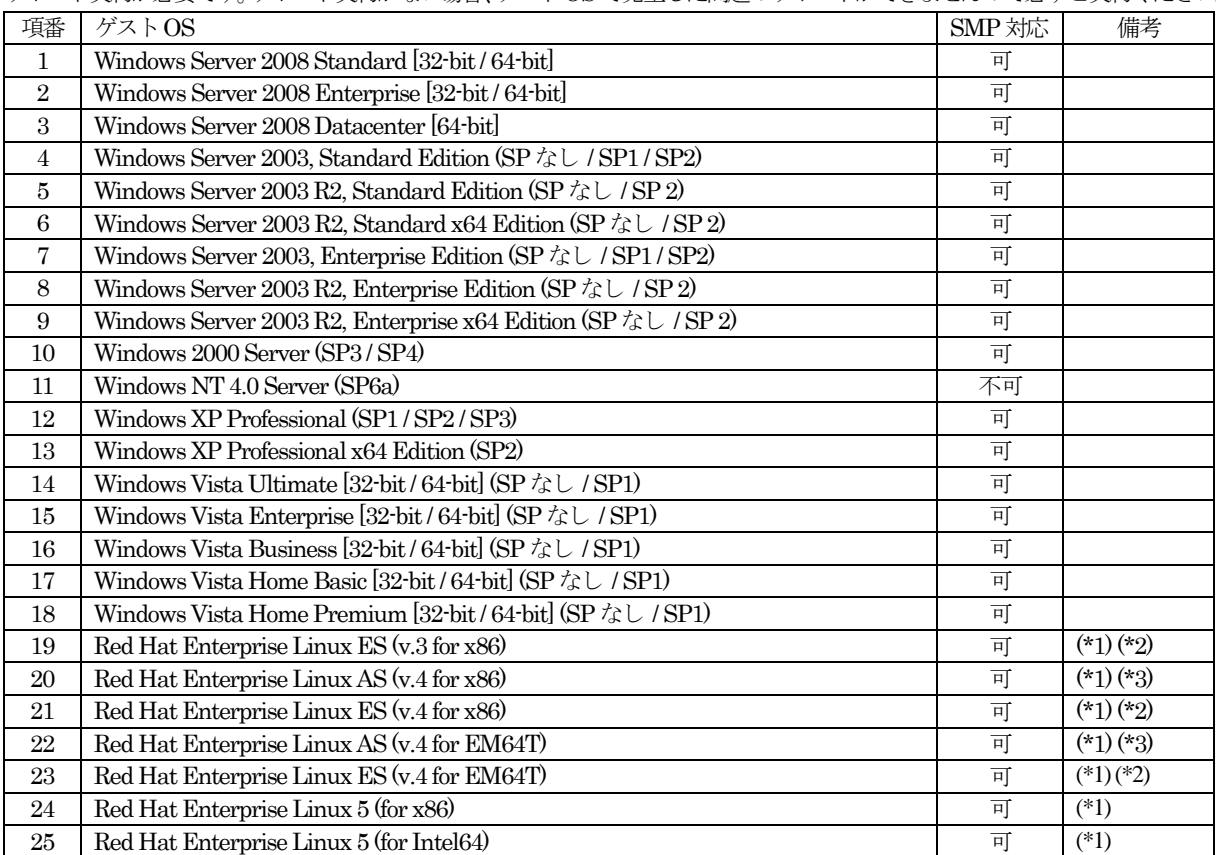

(\*1)Red Hat Enterprise Linux におけるサポート可能なアップデートについては、<http://pubs.vmware.com/guestnotes/> に記 載されている情報を確認してください。

(\*2)Red Hat Enterprise Linux ES のライセンスは、2CPUライセンスです。そのため、ゲストOSとして使用する場合、仮 想マシンに割当てられる仮想CPU数は、2CPUまでとなります。

(\*3) Red Hat Enterprise Linux AS (v.4.7) 以降をサポート対象としています。

# <span id="page-5-0"></span>3. VMware ESXi 環境設定手順

VMware ESXi を環境設定するための手順について説明します。

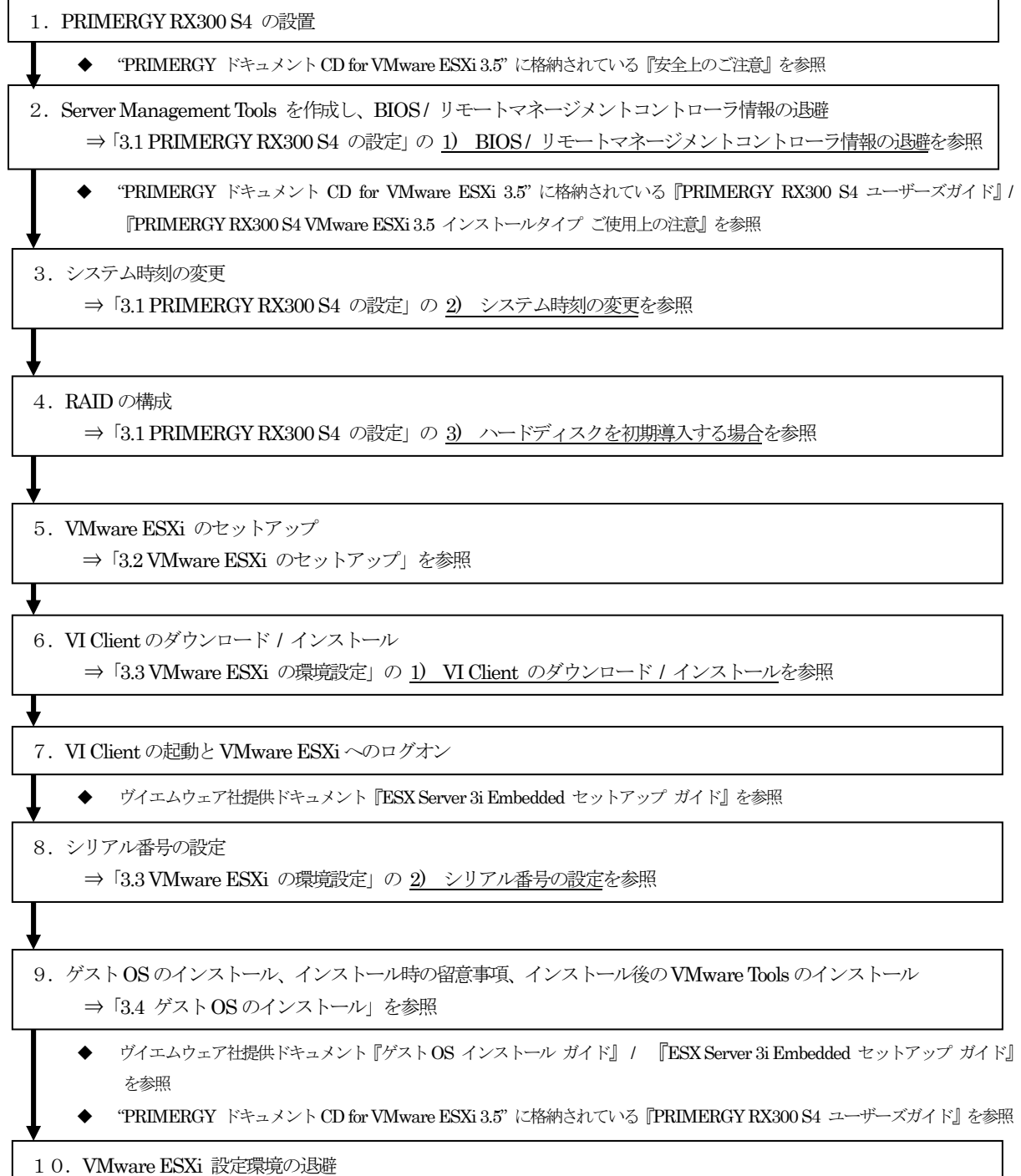

◆ 環境設定後に設定環境を退避することを推奨します。 詳細は、ヴイエムウェア社提供ドキュメント『ESX Server 3i Embedded セットアップ ガイド』を参照

# <span id="page-6-0"></span>3.1 PRIMERGY RX300 S4の設定

VMware ESXi 環境設定前の事前準備について説明します。

ハードウェアの各マニュアルは、 "PRIMERGY ドキュメント CD for VMware ESXi 3.5" に格納されている『PRIMERGY RX300 S4 ユーザーズガイド』を参照してください。

#### 1**)** BIOS / リモートマネージメントコントローラ情報の退避

 "PRIMERGY ドキュメントCD for VMware ESXi 3.5" に格納されている『PRIMERGY RX300 S4 ユーザーズガイド』を 参照し、BIOS / リモートマネージメントコントローラ情報の退避を実施してください。

#### 2**)** システム時刻の変更

VMware ESXi 環境設定前にBIOSセットアップユーティリティで日時を変更してください。

VMware ESXi では、システムの時刻をUTC(協定世界時)の時刻として扱います。

そのため、VMware ESXi を運用する前に "PRIMERGY ドキュメント CD for VMware ESXi 3.5" に格納されている 『PRIMERGY RX300 S4 ユーザーズガイド』を参照して、システム時刻を日本時間の9時間前(UTC時刻) に設定してく ださい。

#### 3**)** ハードディスクを初期導入する場合

ハードディスクを初期導入する場合は、RAIDを構成する必要があります。

RAID の構成方法については、"PRIMERGY ドキュメント CD for VMware ESXi 3.5" に格納されている『PRIMERGY RX300 S4 ユーザーズガイド』を参照してください。

# 3.2 VMware ESXi のセットアップ

VMware ESXi のセットアップについて説明します。

VMware ESXi のセットアップは、以下の操作を実施してください。

また、操作の詳細については、ヴイエムウェア社提供ドキュメント『ESX Server 3i Embedded セットアップ ガイド』を参照し てください。

- 1. システム管理者のパスワードを設定します。
- 2. ネットワーク構成を設定します。
- 3. キーボードを「Japanese」に設定します。
- 4. Customize System 画面より [Restart Management Agent] を選択して上記の設定を保存させてから、VMware ESXi を再起動させます。

### 3.3 VMware ESXi の環境設定

VMware ESXi 環境設定時の留意事項を説明します。

#### 1**)** VI Client ダウンロード / インストール

VI Clientのダウンロード / インストールは、以下の操作を実施してください。

VI Clientのインストールはヴイエムウェア社提供ドキュメント『ESX Server 3i Embedded セットアップ ガイド』を参照 してください。

- 1. VMware ESXi を起動した際、モニターで http:// から始まる行を探します。
- 2. この行から、先頭の http:// を除いたホストアドレスを書き留めます。
- 3. リモート管理クライアントより、ブラウザを起動させて書き留めたホストアドレスにアクセスします。
- 4. トップページより「・Download VMware Infrastructure Client」をクリックし、VI Clientをダウンロードします。
- 5. ダウンロードしたファイルを実行させて、インストールウィザードに従いVI Clientをインストールします。

#### 2**)** シリアル番号の設定

シリアル番号は、ヴイエムウェア社提供ドキュメント『ESX Server 3i Embedded セットアップ ガイド』の説明に従って設 定してください。

『ESX Server 3i Embedded セットアップ ガイド』は以下のURL から参照してください。

[http://www.vmware.com/support/pubs/vi\\_pages/vi\\_pubs\\_35u2\\_3i\\_e.html](http://www.vmware.com/support/pubs/vi_pages/vi_pubs_35u2_3i_e.html) (英語版)

[http://www.vmware.com/jp/support/pubs/vi\\_pubs\\_35u2\\_3i\\_e.html \(](http://www.vmware.com/jp/support/pubs/vi_pubs_35u2_3i_e.html)日本語版)

# 3**)** VMware ESXi 仮想マシンのCD / DVDドライブ

VMware ESXi 仮想マシンの CD / DVD ドライブとしてクライアントデバイス、もしくはデータストア ISO ファイルを使用 してください。

ホストデバイスを使うことはできません。

#### 4**)** ディスクアレイ装置(ETERNUS2000 / 4000 / 8000)の接続

PRIMERGY RX300 S4 ハードウェア本体にディスクアレイ装置(ETERNUS2000 / 4000 / 8000)を接続する場合は、 ETERNUSに同梱されている『サーバ接続ガイド(ファイバチャネル接続用)VMware ® ESX Server編』(CD-ROM)を参照 してください。

### 5**)** NFSベースのデータストアの作成

NFSボリュームにデータストアを作成するには、VI Clientの操作でNFSボリュームをマウントする必要があります。 このマウントポイントは、デフォルトではVMware ESXi あたり、8個までに制限されています。 NFSボリュームに8個を超えるデータストアを作成する場合は、以下の操作を実施してください。

1. VMware ESXi に、VI Client で接続し、root でログインします。 ログイン後、以下の画面の [Configuration] の [Advanced Settings] を選択します。

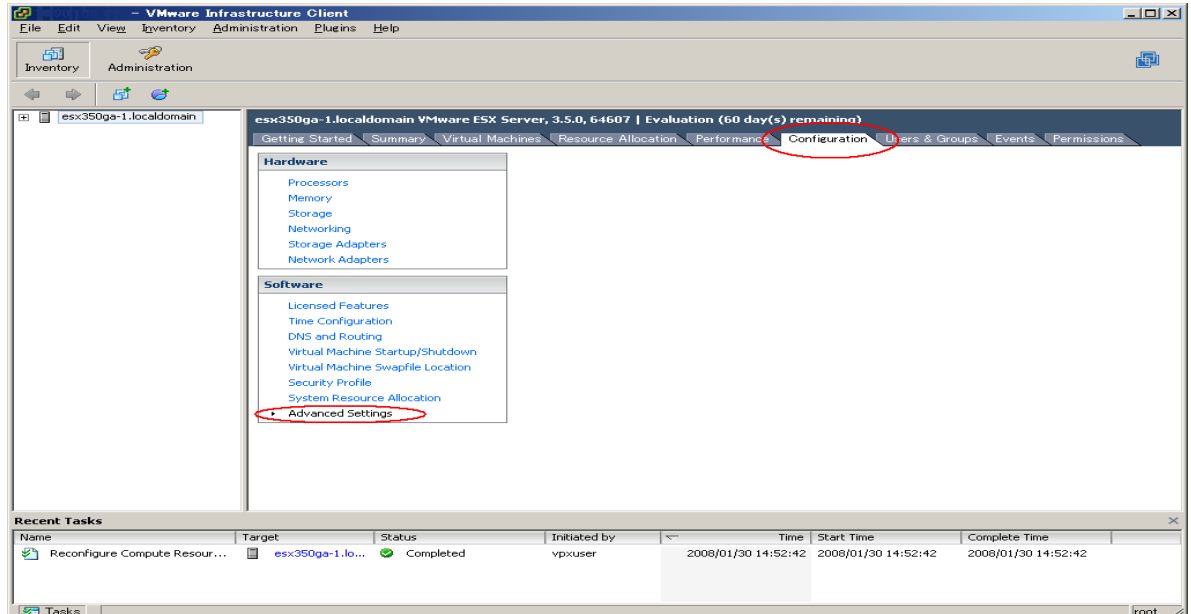

2. 以下の画面の [NFS] を選択します。「NFS.MaxVolumes」フィールドの値を変更します。変更後、[OK] を選択し、 画面を終了します。

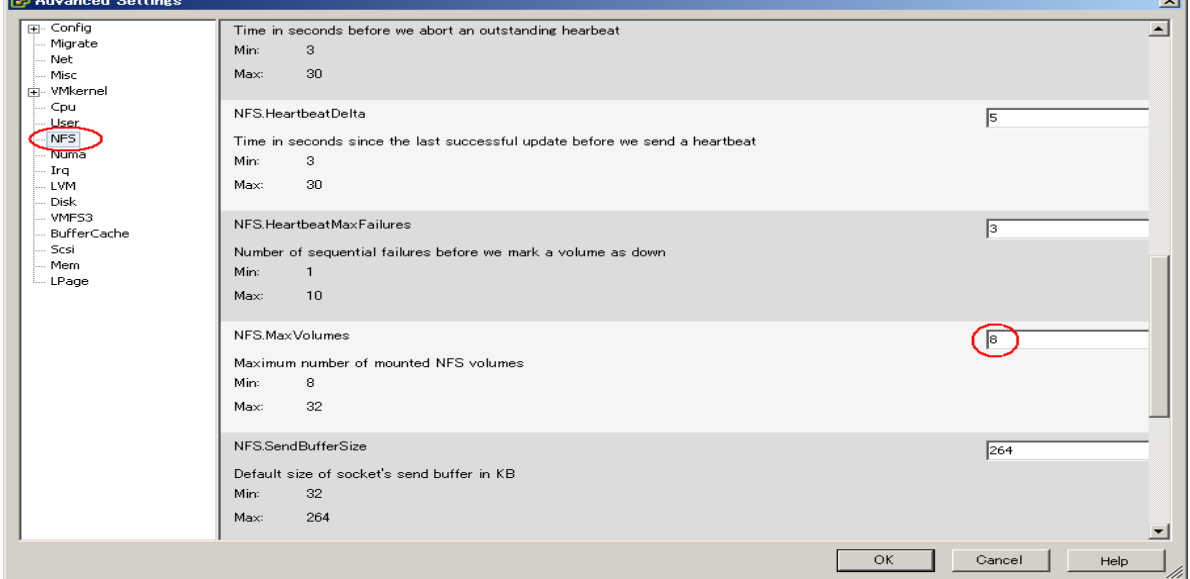

「NFS.MaxVolumes」フィールドの値は、最大32まで指定することができます。

÷.

# 6**)** ボリュームの自動再署名

VMFSボリュームのスナップショットまたは、レプリカを作成している場合、LVM(論理ボリューム マネージャ)では プライマリボリュームとそのコピーを区別できるため、プライマリと同じ物理ホストからスナップショット/レプリカに アクセス可能となります。以下に自動再署名の有効設定および、接続までの操作について、記載します。

1. VMware ESXi に、VI Client で接続し、root でログインします。

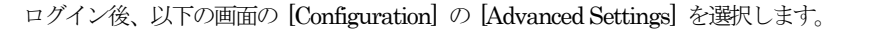

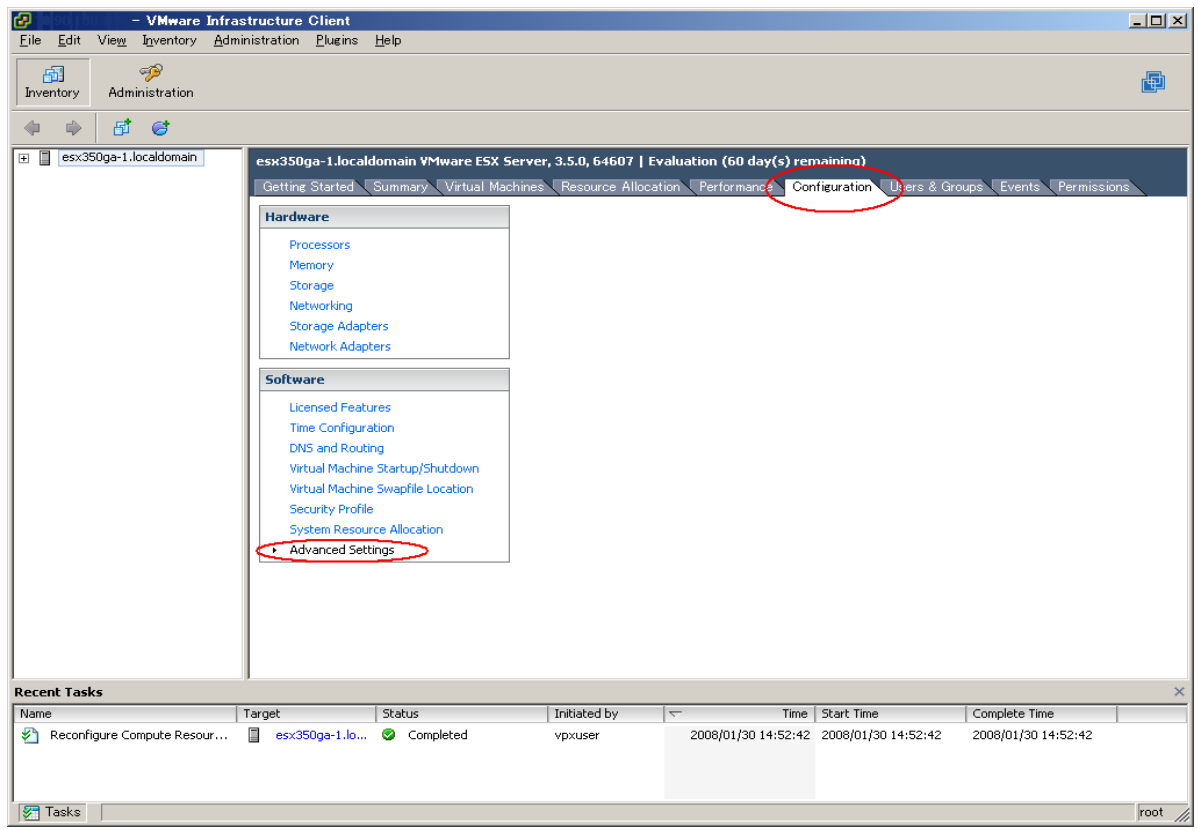

2. 以下の画面の [LVM] を選択します。「LVM.EnableResignature」フィールドの値を「1」に変更します。変更後、[OK] を選択し、画面を終了します。

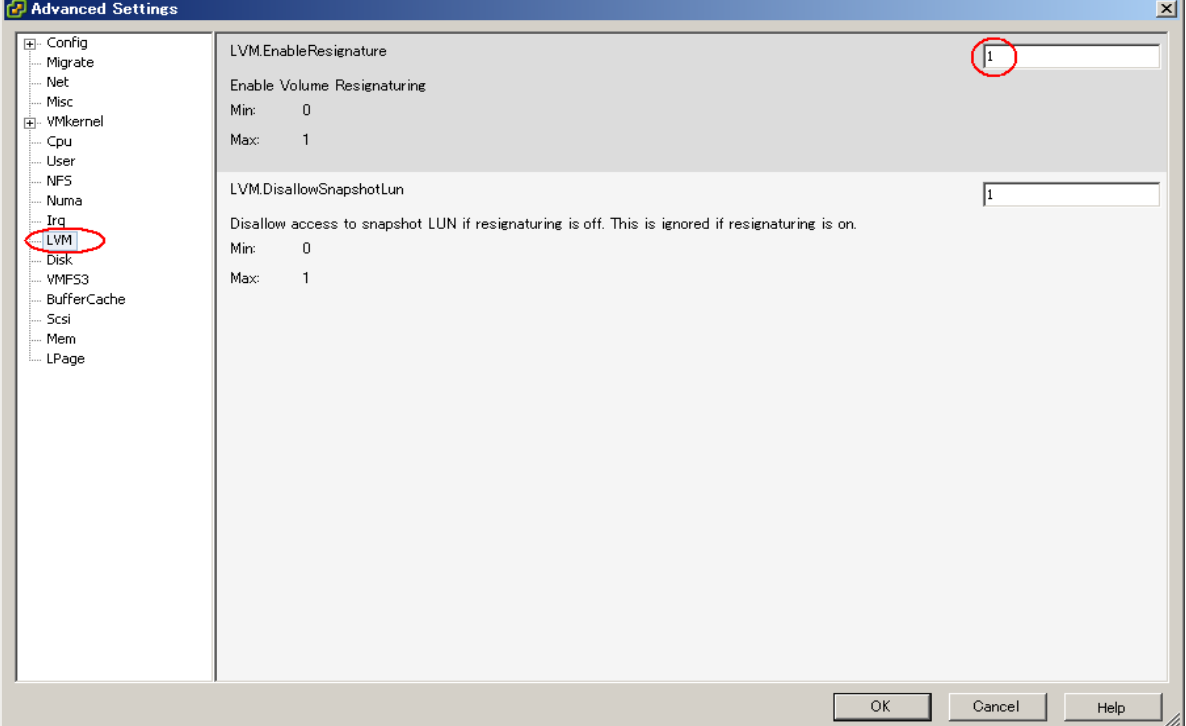

3. 以下の画面の [Configuration] の [Storage Adapters] を選択します。その後、[Rescan…] を実施することで、接続さ れます。接続時には、Datastore名は、snap-<DIGIT>-<old-label> になります。

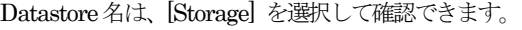

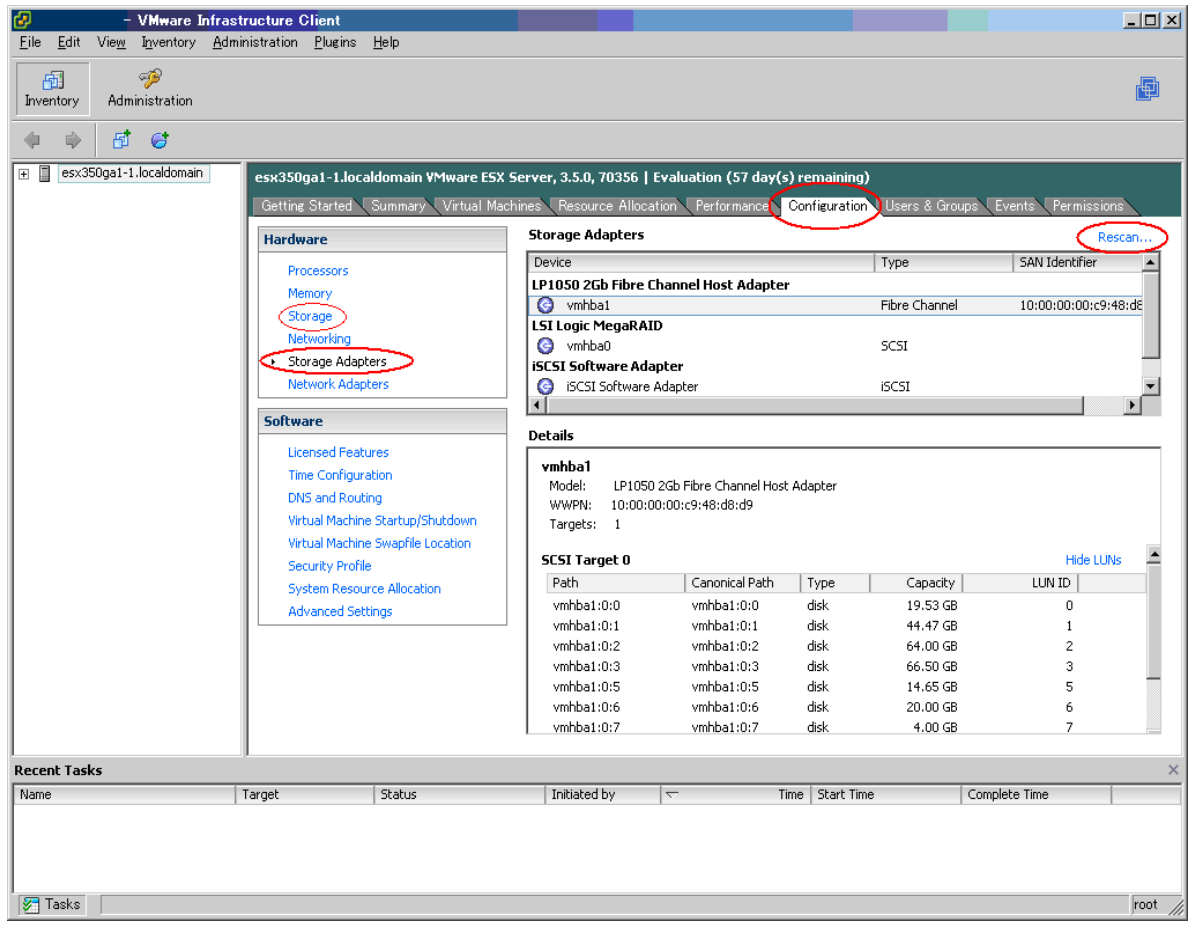

# <span id="page-10-0"></span>3.4 ゲストOSのインストール

VMware ESXi でゲストOSインストール時の留意事項について説明します。

# 1**)** ゲストOS(64ビット)を使用する方法

64ビットゲストOSを使用する場合は、PRIMERGY RX300 S4 ハードウェア本体のBIOSセットアップユーティリティを起 動し、Virtualization Technology の設定を Enable に変更し、仮想化技術を有効にする必要があります。さらに、BIOS設定 を保存後はPRIMERGY RX300 S4 ハードウェア本体の電源を必ず停止させてください。PRIMERGY RX300 S4 ハードウェ ア本体の電源を切らないと、仮想化技術は有効になりません。詳細については、 "PRIMERGY ドキュメントCD for VMware ESXi 3.5" に格納されている『PRIMERGY RX300 S4 ユーザーズガイド』を参照してください。

#### 2) Red Hat Enterprise Linux (v.3/v.4)のdiskdump

Red Hat Enterprise Linux (v.3 / v.4) において仮想ディスク構成の SCSI Controller に "BUS Logic" を指定した場合、ダンプ 機能(diskdump)が動作しません。

ダンプを採取する場合は、SCSI Controller には "LSI logic"を指定してください。

ダンプが採取された場合、コンソール画面に以下のメッセージが出力されますが、ダンプファイルは正しく採取されています ので、メッセージは無視してください。

<4>mptscsi: ioc0: Attempting host reset! (sc=d0988320)

<6>mptbase: Initiating ioc0 recovery

<3>scsi\_dump:command 1a failed with 0x2

<3>scsi\_dump:<4>MODE SENSE failed

#### 3**)** Windows XP ProfessionalにおけるBUS Logic SCSIアダプタの利用

Windows XP Professional において、SCSI Controller に "BUS Logic" を指定する場合には、 /vmimages/floppies/vmscsi-1.2.0.4.flp をフロッピィイメージとしてインストール時に読み込ませる必要があります。

#### 4**)** Red Hat Enterprise Linux (v.3)のインストール

仮想CD / DVDドライブとしてクライアントデバイスを利用してRed Hat Enterprise Linux (v.3.) をインストールする場合、 Disk 2の入れ替えにおいて、以下のようなメッセージが出力されることがあります。

パッケージhwdata-0.101.22-1を開けません。

以下の操作を実施してください。

- 1. Disk 2の入れ替えのダイアログが表示されます。
- 2. Disk 1を取り出し、ドライブが空の状態で操作を続行します。
- 3. 以下のメッセージが出力されます。
	- CD-ROMのマウントに失敗しました。
- 4. 再度、Disk 2の挿入ダイアログが表示されますので、Disk 2を挿入して操作を続行します。

# <span id="page-11-0"></span>4. 運用の留意事項

VMware ESXi とVMware ESXi 上に作成したゲストOS運用時の留意事項について説明します。

### 4.1 VMware ESXi 運用時の留意事項

VMware ESXi 運用時の留意事項について説明します。

#### 1**)** マルチパス構成時におけるFCチャネルカード故障時の動作

ファイバーチャネルケーブルやファイバーチャネルスイッチに障害が発生した場合は、VMware ESXi のマルチパスの機能に よりパスフェイルオーバが行なわれます。しかし、ファイバーチャネルカード自身にハード異常が発生してもフェイルオーバ の対象にはならず、VMware ESXi が停止する場合があります。

ハードウェアの異常が発生した場合は、担当保守員に連絡してください。

#### 2**)** ファイバーチャネルマルチパス構成でのバス状態の確認

ファイバーチャネルマルチパス構成では、VMware ESXi 起動時のパスエラーは検出できません。VMware ESXi を再起動ま たは電源オン/オフした場合は、VI Clientを使用して手動でパスの正常性を確認してください。

パスの状態を確認するには、以下の操作を実施してください。

1. VI Clientの [Configuration] の [Storage Adapters] 画面にて、対象のディスクを選択し、マウス右ボタンのメニュー から [Manage Paths..] を選択し、Manage Paths サブウィンドウを表示します。

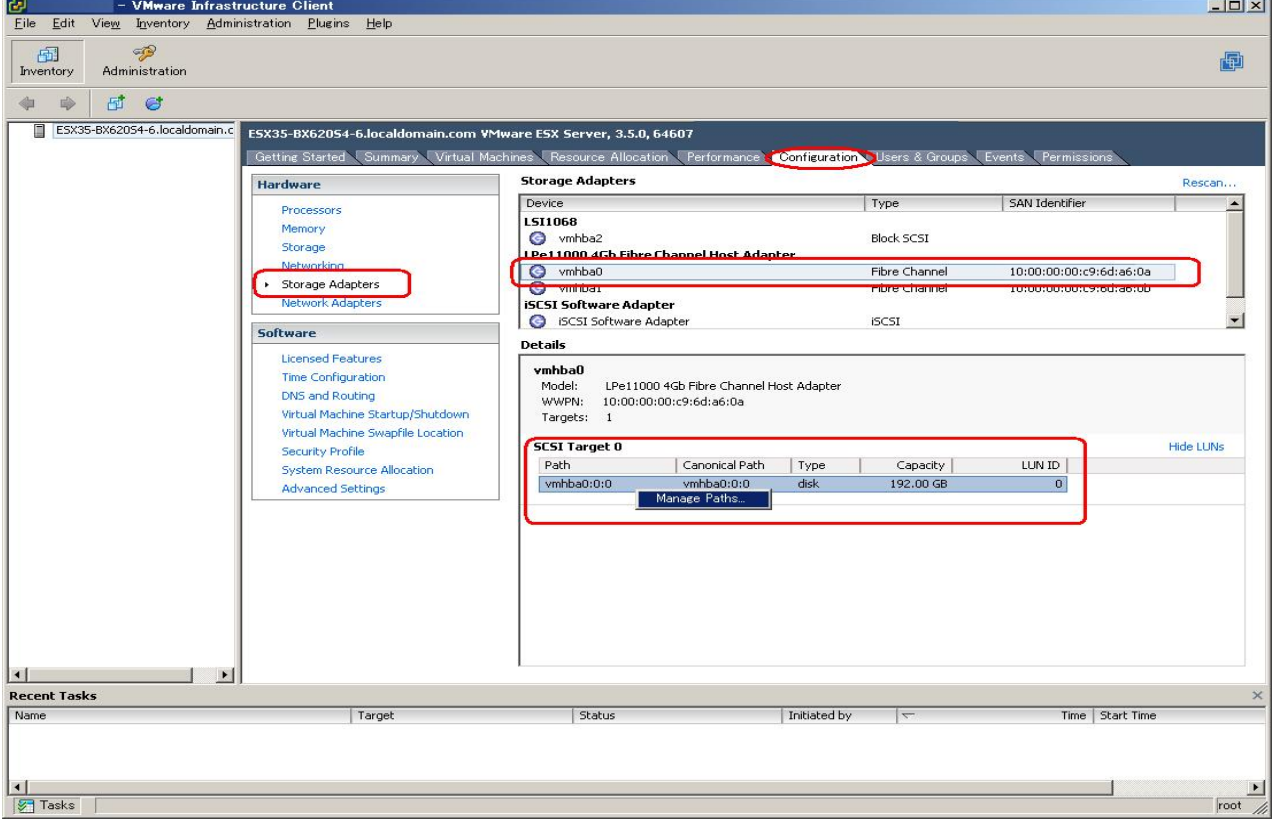

<span id="page-12-0"></span>2. 以下の画面は片系動作時の表示例です。表示された Manage Paths サブウィンドウでパスの表示が1本になっており、 片系のパスで接続していることがわかります。

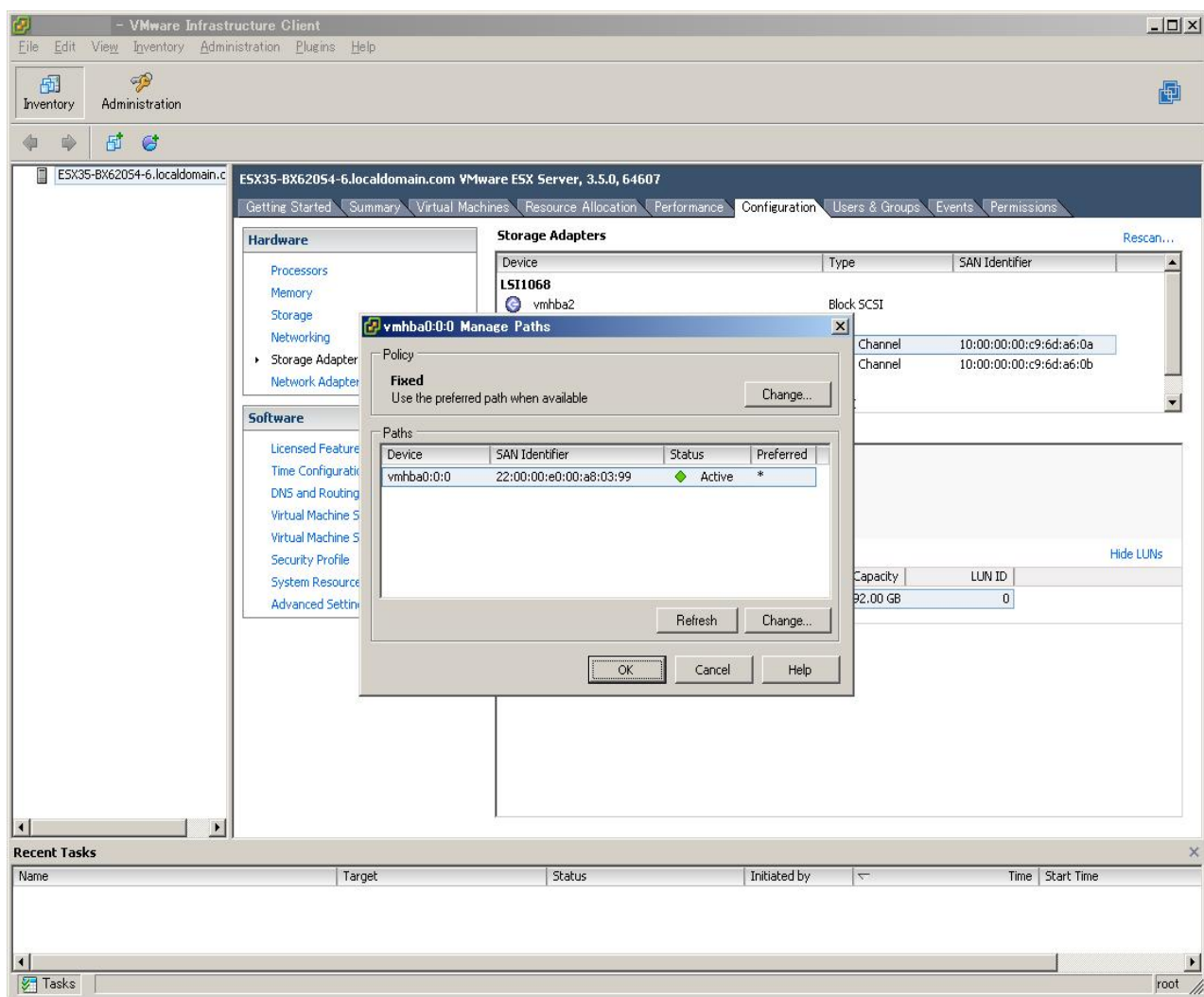

# 4.2 ゲストOSの運用時の留意事項

VMware ESXi 上に作成したゲストOSの運用時の留意事項について説明をします。

#### 1**)** Red Hat Enterprise Linux (v.3 / v.4) / Red Hat Enterprise Linux 5でのダンプ採取

Red Hat Enterprise Linux (v.3 / v.4) / Red Hat Enterprise Linux 5 で下記のダンプ採取は使用できません。

- ・ NMIスイッチ操作によるダンプ採取
- ・ netdumpによるダンプ採取

#### 2**)** Red Hat Enterprise Linux (v.3)での自動 Power Off

Red Hat Enterprise Linux (v.3)で仮想CPU数が2以上の場合に、シャットダウンを実施しても自動で "Power Off" には なりません。

### 3**)** ゲストOSからフロッピィディスクドライブ装置を使用する方法

VMware ESXi 上に作成したゲストOSにおいて、使用可能な物理フロッピィディスクドライブ装置は、クライアント側の 装置のみとなります。

# <span id="page-13-0"></span>5. 制限事項

VMware ESXi の制限事項について説明します。

#### 1**)** ゲストOSからのUSBデバイスの使用

VMware ESXi 上で動作するゲストOSからUSBデバイスは使用できません。

#### 2**)** Jumbo Frames機能

PRIMERGY RX300 S4 ではJumbo Frames の機能が使用できるNIC がないため、PRIMERGY RX300 S4 ではJumbo Framesの機能は使用できません。

# 3**)** VMware ESXi 上で動作するゲストOSからのシリアルポート(オンボード)および パラレルポート(オンボード)の使用

VMware ESXi 上で動作するゲストOSからシリアルポート(オンボード)およびパラレルポート(オンボード)は使用できません。